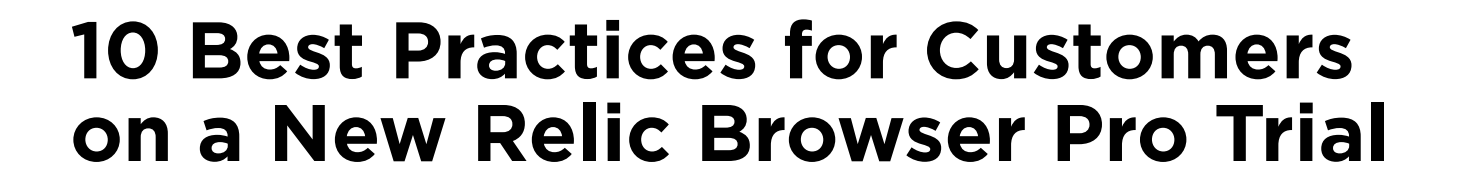

- **[Reference the New Relic University](https://www.google.com/url?q=https%3A%2F%2Fdocs.newrelic.com%2Fdocs%2Faccounts-partnerships%2Feducation%2Fnew-relic-university%2Fnew-relic-university&sa=D&sntz=1&usg=AFQjCNF8F-HmC9Oja6wsMhPYmQmjtYCGUQ)** for helpful stepby-step tutorials and other educational resources to get you started using New Relic Browser like a pro. 1
- **[Get familiar with the Browser Monitoring Overview,](http://www.google.com/url?q=http%3A%2F%2Fnewrelic.com%2Fresources%2Fall%2Fall%2Fproduct-browser%2F1%2F%23new-relic-browser-product-tour-2014-10-08&sa=D&sntz=1&usg=AFQjCNFBBAUKHQIP7VfmOoVF5rvmo9wYvg)** New Relic's central dashboard that provides browser performance information at a glance. For more detailed dashboards and analysis, just click on a link in one of those charts. 2

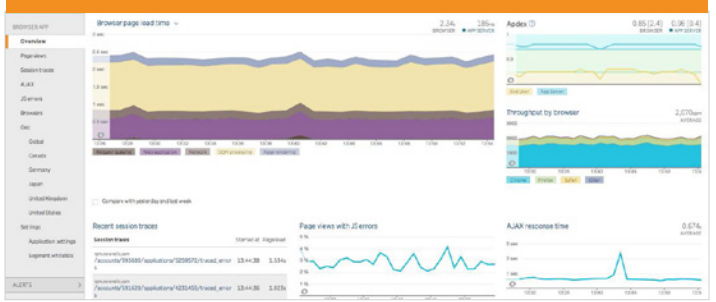

**[Manage your Apdex settings](https://docs.newrelic.com/docs/apm/new-relic-apm/apdex/changing-your-apdex-settings)** to measure users' satisfaction with the response time of an application or service. Apdex T is the central value for Apdex be sure to set an Apdex T value that is meaningful to your specific browser app. For apps that are also monitored by New Relic APM, you can set separate Apdex T values for Browser and APM. (Wondering what to set your Apdex to? This [blog post](http://www.google.com/url?q=http%3A%2F%2Fblog.newrelic.com%2F2011%2F01%2F21%2Fwhat-should-i-set-my-apdex-goal-to%2F&sa=D&sntz=1&usg=AFQjCNEAZPOKGXMoz3qcKIWrJGpDj6klKA) can help.) 3

**[Select countries](https://www.google.com/url?q=https%3A%2F%2Fdocs.newrelic.com%2Fdocs%2Fbrowser%2Fnew-relic-browser%2Finstallation-configuration%2Fbrowser-settings-ui-options-browser-monitoring&sa=D&sntz=1&usg=AFQjCNEWuawJ8ugF2bGu4FeaW1togPgFAQ)** to highlight in the Geography Dashboard. This is where you can understand browser performance from a global perspective, with color-coded Apdex scores showing your end users' experience by country. Under Browser settings, you'll see the option to select up to five countries or regions to keep a close eye on. 4

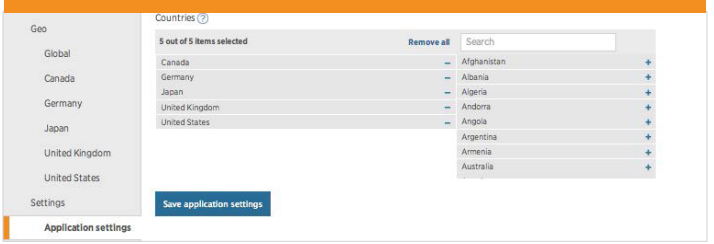

**[Set up a URL whitelist](https://www.google.com/url?q=https%3A%2F%2Fdocs.newrelic.com%2Fdocs%2Fbrowser%2Fnew-relic-browser%2Finstallation-configuration%2Furl-whitelists-grouping-browser-metrics&sa=D&sntz=1&usg=AFQjCNForBFl5UVz9p8kYNyoNwQBIjOskA)** to group browser metrics of similar pages. New Relic Browser uses URL patterns for metrics that appear on the Page views dashboard and AJAX dashboard. URL pattern grouping can be done automatically based on New Relic Browser's analysis of the website's URL space or you can also create your own URL whitelist patterns. 5

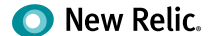

**[Understand page load timing](https://www.google.com/url?q=https%3A%2F%2Fdocs.newrelic.com%2Fdocs%2Fbrowser%2Fnew-relic-browser%2Fpage-load-timing-resources%2Fpage-load-timing-process&sa=D&sntz=1&usg=AFQjCNFzu0I8eIEfgIjaTcCHXAzalUgI8w)** and how New Relic defines time spent loading the page, up until the onload event. This will help you read the Browser Overview dashboard's main Browser page load time chart, which shows the average page load time broken down into color-coded segments. 6

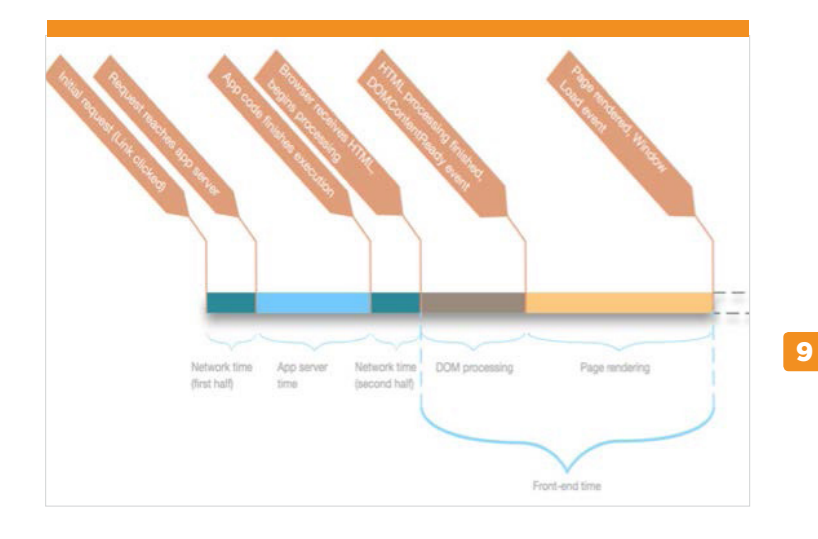

**[Check out your Page Views](https://www.google.com/url?q=https%3A%2F%2Fdocs.newrelic.com%2Fdocs%2Fbrowser%2Fnew-relic-browser%2Fadditional-standard-features%2Fpage-views-insights-your-sites-popularity&sa=D&sntz=1&usg=AFQjCNH_OsGSUL7cMJXZlRekHbBqYcKsNA)** to understand which pages receive the most traffic on your site and which have the slowest performance. These are listed out as URLs to make it easier for you to identify which pages need the most attention, alongside critical metrics around throughput, corresponding AJAX calls, backend transactions and more. 7

- **[Enable Session Traces, JavaScript Errors, and](https://www.google.com/url?q=https%3A%2F%2Fdocs.newrelic.com%2Fdocs%2Fbrowser%2Fnew-relic-browser%2Finstallation-configuration%2Fbrowser-settings-ui-options-browser-monitoring%23enabling&sa=D&sntz=1&usg=AFQjCNFqgemxD6kwaB2qso1_82I0WysYNw)  [AJAX Timing features.](https://www.google.com/url?q=https%3A%2F%2Fdocs.newrelic.com%2Fdocs%2Fbrowser%2Fnew-relic-browser%2Finstallation-configuration%2Fbrowser-settings-ui-options-browser-monitoring%23enabling&sa=D&sntz=1&usg=AFQjCNFqgemxD6kwaB2qso1_82I0WysYNw)** New Relic Browser does not automatically enable these features for all Browser apps, so be sure to follow these short steps to begin capturing and digging into Session Traces, JavaScript Errors and AJAX calls. 8
	- a. From the New Relic menu bar, select **Browser > Browser apps > (selected app) > Settings**.
	- b. From the **Browser agent instrumentation** options, select **Pro features**.
	- c. Select **Save application settings**.
	- d. Wait approximately five minutes for information to become available.
- **[Drill into Session Traces,](https://www.google.com/url?q=https%3A%2F%2Fdocs.newrelic.com%2Fdocs%2Fbrowser%2Fnew-relic-browser%2Fbrowser-pro-features%2Fsession-traces-exploring-webpages-life-cycle&sa=D&sntz=1&usg=AFQjCNHDQq_xukJ98inH3OfZKIKwCq0YCw) which provide a detailed** timeline of the load and interaction events during a webpage's full life cycle. Page load timing, individual asset loads, user interactions, AJAX requests, callbacks, errors, and other events appear in an interactive timeline which includes a detailed waterfall visualization, a heat map overview, and highlighted metrics and problems related to that session.

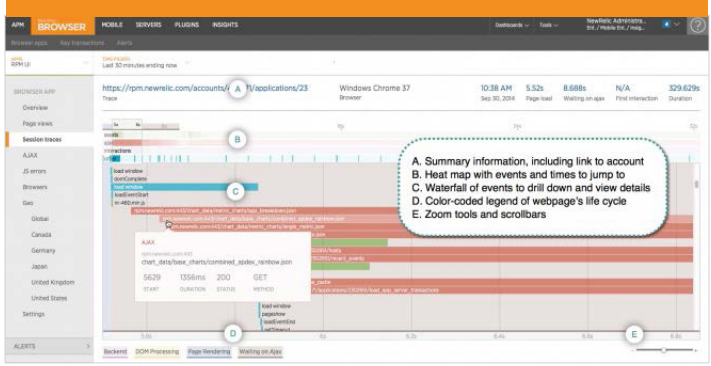

**[Create Custom Dashboards](https://www.google.com/url?q=https%3A%2F%2Fdocs.newrelic.com%2Fdocs%2Fapm%2Fdashboards-menu%2Fcustom-dashboards%2Fcreating-custom-dashboards&sa=D&sntz=1&usg=AFQjCNHwOR9Bh38kYCZWs2KutHq1C_QLbQ)** to pull graphs from New Relic APM, New Relic Browser, New Relic Mobile, and New Relic Servers into one end-to-end, unified view. 10

## Want more user tips?

- Check out our [Tutorials page](http://www.google.com/url?q=http%3A%2F%2Fnewrelic.com%2Fresources%2Ftutorials&sa=D&sntz=1&usg=AFQjCNHBHvkck7sob99OqW4tkeG9vlF6zA).
- Read the [documentation](https://www.google.com/url?q=https%3A%2F%2Fdocs.newrelic.com%2F&sa=D&sntz=1&usg=AFQjCNE_H-3bjlwT2qngSj6w1kXPOGzOFQ).
- Ask a question in the [New Relic Community Forum](https://www.google.com/url?q=https%3A%2F%2Fdiscuss.newrelic.com%2F&sa=D&sntz=1&usg=AFQjCNGqDSbDeE7aLJSGS0_3-u3vrnIaDA).

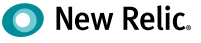